# Avaliação de Exposição à Radiação Não Ionizante Através de Um Módulo Desenvolvido para uma Ferramenta com Ambiente Virtual 3D

Charllene de Sousa Guerreiro, Jasmine P. L. de Araújo, Diego Carneiro Pinheiro, Flávio Henry Cunha da Silva Ferreira, Gervásio P. S. Cavalcante

*Resumo***— Este artigo apresenta as etapas de desenvolvimento de um módulo 3D, uma extensão adicionada ao Simulador para Planejamento de Redes de Comunicação Móveis. O objetivo é mostrar a reestruturação e ajuste do código original, e a criação do novo módulo através da adição de novas antenas para o ambiente virtual e do modelo de propagação utilizado para os testes, e a criação do filtro que avalia a exposição à radiação segundo as diretrizes presentes na resolução nº 303, publicada pela Agencia Nacional de Telecomunicações – Anatel, em julho de 2002. Usando técnicas de Realidade Virtual presentes na ferramenta é possível construir cenários, configurar antenas e coletar dados que possibilitam avaliar os níveis de exposição. No módulo verifica-se o valor da potência recebida, a intensidade de campo, a antena que está sendo analisada, se um determinado ponto no cenário está ou não recebendo radiação, bem como o limiar permitido pela ANATEL.** 

## *Palavras-Chave—Radiação não ionizante, realidade virtual, simulador tridimensional, níveis de exposição.*

*Abstract—* **This paper presents the stages of developing a 3D module, an extension added to the Simulator for Planning Mobile Communication Networks. The objective is to show the restructuring and adjustment of the original code, and the creation of the new module by adding new antennas for the virtual environment and the propagation model used for the tests, and the creation of the filter that evaluates exposure to radiation according to the guidelines present in resolution nº 303, published by the National Telecommunications Agency – ANATEL, in July 2002. Using Virtual reality techniques present in the tool you can build scenarios, set up antennas, and collect data that allows you to evaluate exposure levels. In the module it checks the value of the received power, the field intensity, the antenna being analyzed, whether a certain point in the scenario is or is not receiving radiation, as well as the threshold permitted by ANATEL***.*

*Keywords— Non-ionizing radiation, virtual reality, threedimensional simulator, exposure levels.* 

# I. INTRODUÇÃO

Nos últimos anos, no Brasil, houve um aumento no número de usuários que primam pela qualidade de serviço a eles oferecido, velocidade na transferência de dados, voz e vídeo, Internet, entre outros. Visando atender essa demanda crescente as operadoras têm aumentado a quantidade de Estações Rádio Base – ERB, em zonas urbanas da cidade, aumentando assim, a exposição humana a campos eletromagnéticos emitidos pelas antenas instaladas nas ERBs.

Os possíveis problemas de saúde causados pela exposição

frequente à radiação não ionizante contida nesses campos eletromagnéticos é uma das maiores preocupações das agências reguladoras de serviços que utilizam a tecnologia de radiofrequência, e desde 1974 tem-se realizado estudos acerca deste assunto [1], onde estes foram base para as diretrizes da Comissão Internacional para Proteção Contra Radiações Não Ionizantes – ICNIRP (*International Commission On Non-Ionizing Radiation Protection*) ratificadas pela Organização Mundial de Saúde (OMS).

No Brasil, as estações de rádio e televisão transmitem em várias faixas de frequência, variando cerca de 530 KHz para rádio AM, 470 a 698 MHz para TV digital até cerca de 806 MHz para tecnologia 4G/LTE. E com base na Resolução nº 303, lançada em 2 de julho de 2002 [2], o órgão responsável por regular o espectro de radiofrequência e definir os limites de radiação emitidos pelas estações de radiocomunicação é a Agência Nacional de Telecomunicações (ANATEL).

Em 2013 foi desenvolvido um Simulador para Planejamento de Redes de Comunicação Móveis – SIMPLARCOM [3], com o intuito de auxiliar no estudo de redes de comunicações móveis, propagação do sinal de antenas e planejamento celular. A partir do código original desta ferramenta e com base nas diretrizes da ANATEL quanto exposição à Radiação Não Ionizante (RNI), foi desenvolvida uma extensão/módulo para analisar os níveis de exposição que a população residente nas adjacências da antena de transmissão está sendo submetida, através da coleta de dados na simulação em um ambiente de realidade virtual. O módulo permite a visualização da potência recebida pela população em geral em um cenário configurável, e provê a análise da intensidade de campo elétrico distante para verificar se a antena analisada está operando em conformidade com o limiar permitido pela ANATEL.

No módulo é possível verificar o nível de sinal recebido, a antena que está sendo analisada, a intensidade de campo, bem como se a área em questão está recebendo ou não radiação, sendo que caso este último seja verdadeiro então é mostrado o limite permitido pela ANATEL.

O restante deste trabalho está dividido da seguinte forma: na sessão II são descritos os trabalhos correlatos na área de avaliação a radiação não ionizante e no estudo de radiopropagação usando realidade virtual. Na sessão III está descrito de forma resumida sobre o SIMPLARCOM. A sessão IV mostra as etapas de desenvolvimento do módulo de radiação não ionizante. Na sessão V contém os resultados obtidos no

projeto e na sessão VI mostra as conclusões e propostas de trabalhos futuros.

## II. TRABALHOS CORRELATOS

Ao longo dos anos as pesquisas científicas ainda não comprovaram de maneira conclusiva quais são os danos à saúde que estão diretamente ligados a exposição à radiação não ionizante, porém, sabe-se que os danos dependem do tempo de exposição, frequência de operação, distância e da potência de transmissão. Com base nesse conceito muitos estudos já foram desenvolvidos tanto para auxiliar na criação das diretrizes de limitação existentes como para fiscalizar se as normas estão sendo cumpridas por partes das operadoras.

Em [4] é apresentado um trabalho que analisou as fontes de radiações não ionizantes ativas no meio corporativo de provedores de Internet, através de um estudo de caso em quatro antenas atuantes no sudoeste do Paraná, Curitiba-Brasil, nos quais foram medidos campo elétrico (V/m), campo magnético (A/m), densidade de potência equivalente (W/m²) e distância do local (m). Como resultados, apesar de constatarem as distâncias mínimas satisfatórias para um trabalho ideal, uma das quatro antenas analisadas estava 2/3 acima dos limites determinados pela ANATEL, enquanto as demais estavam em conformidade com as normas.

Em [5] foi apresentado um projeto e a implementação de um sistema para medir a radiação não ionizante de antenas de telefones celulares no Peru, uma vez que há informalidade por parte de algumas empresas de telefonia móvel que não respeitam os limites determinados. O projeto foi executado nas bandas de *downlink* nas faixas de 850 MHz e 1900 MHz. E os testes de medição consistiram em duas etapas: a nível do solo e através de um UAV (*Unmanned Aerial Vehicle*) voando em torno de uma antena de telefonia celular. Os resultados obtidos mostraram que os níveis de densidade de potência estão abaixo do MPL (*Maximum Permissible Limits*), onde o nível máximo de densidade de potência no nível do solo é de 0, 362% do MPL, 1,75 x 10-3 W/m<sup>2</sup> , e um máximo de 3,41% do MPL, 164,69 x  $10^{-3}$  W/m<sup>2,</sup> para os testes de voo com o drone.

Em [6] foi proposto uma melhoria quanto a questão da visualização dos dados para aferição dos níveis da radiação não ionizante, através da representação das informações sobre estas no espaço. Os dados analisados foram obtidos na cidade de Porto Alegre – Brasil, utilizando o equipamento Saltec modelo URCA, e a técnica utilizada para representação dos valores foi a pseudocoloração, no qual foi utilizado o amarelo para valores mais baixos até o vermelho para o limite de exposição máxima, e para implementação da solução foi utilizada a ferramenta Tableau (http://www.tbleau.com). A ferramenta finalizada foi disponibilizada em https://public.tableau.com/profile/publish/ RNI/Painel1#!/publish-confirm, para testes com o público e obteve resultados de acerto superiores a 93%, e quanto se o usuário seria capaz de distinguir entre o níveis mínimo e máximo o índice de acerto de 75%.

Quanto a pesquisas envolvendo radiopropagação e ambiente 3D foi desenvolvido o trabalho SwImax [7], para auxiliar o ensino do padrão de comunicação sem fio WiMax. O simulador é uma aplicação web desenvolvida no UNITY3D [8]. Nele, o aluno é capaz de navegar pelo ambiente para descobrir como funcionam determinadas características do WiMAX. Para avalição, a ferramenta foi submetida a testes com alunos de graduação do curso de Engenharia da Computação e da pósgraduação em Engenharia Elétrica, no qual o simulador foi avaliado de maneira positiva quanto ao que se propôs.

O módulo a ser descrito neste trabalho é uma extensão do SIMPLARCOM. Sendo assim, é possível customizar tanto as configurações das antenas como o ambiente que será analisado, tornando possível não só a verificação quanto a exposição à radiação não ionizante, mas também, o ajuste para tornar seguro a utilização da antena sem comprometer o serviço oferecido pela operadora que a instalou. A coleta e análise de dados é em tempo real assim, enquanto o usuário navega no ambiente é possível verificar se está ou não acima dos limites de radiação não ionizante permitidos pela Agência Nacional de Telecomunicações.

## III. SIMULADOR PARA PLANEJAMENTO DE REDES DE COMUNICAÇÃO MÓVEIS

O Simulador para Planejamento de Redes de Comunicação Móveis – SIMPLARCOM, utiliza técnicas de Realidade Virtual que proporcionam a análise do rádio enlace em sistemas de comunicações móveis em um cenário pré-definido ou criado pelo usuário [9].

O simulador apresenta dois modos de operação: o modo criação no qual o usuário pode criar um ambiente virtual para análise e coleta de dados inserindo árvores, prédios, casas, carros, asfalto, grama, antenas de diferentes alturas; e o modo simulação onde é possível a configuração dos parâmetros da antena de transmissão como potência (em W), frequência (em MHz), ganhos (em dBi); polarização da antena receptora, como potência mínima de recepção (em W), potência máxima de recepção (em W) e ganho do receptor (em dBi) e também selecionar o modelo de propagação que será utilizado durante a simulação.

Os modelos de propagação implementados na ferramenta são Okumura-Hata para ambientes urbanos, suburbanos e aberto, e o modelo Lyra-Castro-UFPA [10], desenvolvido para a frequência de 5.8 GHz em ambientes amazônicos caracterizados por serem densamente arborizados.

Após a seleção do modelo de propagação e ajustes dos parâmetros de acordo com o mesmo, a ferramenta permite que o usuário execute a simulação da propagação do sinal no ambiente considerado. Nos resultados são mostrados a intensidade do sinal recebido em determinado ponto do cenário, notificações de *handoff* quando estes ocorrerem e também a plotagem de gráficos de Potência x Distância e Perda x Distância considerando uma Estação Rádio Base de referência.

#### IV. MÓDULO DE RADIAÇÃO NÃO IONIZANTE

O Módulo de Radiação Não Ionizante é uma extensão desenvolvida para ser adicionada ao Simulador para Planejamento de Redes de Comunicação Móveis.

 No início a implementação do simulador foi concebida com pouco conhecimento de padrões de desenvolvimento de projeto de engenharia de software, desta forma qualquer mudança de requisito solicitada ou identificada era custosa para ser realizada. Então, para que esta adição do módulo fosse possível, o SIMPLARCOM precisou passar por ajustes e adaptações que serão descritos ao longo deste item

Após a análise do estado da arte e do código original da ferramenta, foi determinado que este projeto precisaria passar pelas seguintes etapas mostradas na Fig. 1.

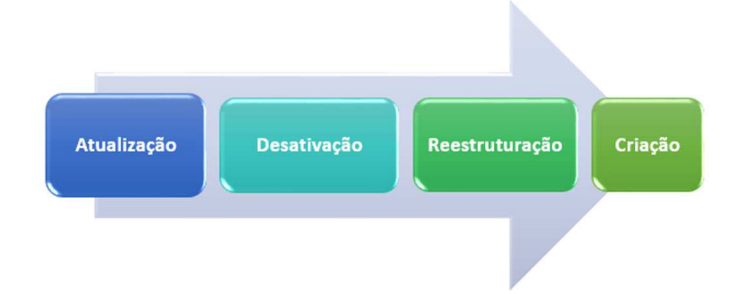

Fig. 1. Etapas para de desenvolvimento do Módulo de Radiação Não Ionizante

#### *A. Atualização*

O SIMPLARCOM foi desenvolvido em 2013, na linguagem de programação C++, utilizando as versões de código aberto do framework Qt para o gerenciamento da interface gráfica com o usuário e da engine gráfica, Ogre3D para o gerenciamento do ambiente virtual [11].

Em 2017, ano de início de desenvolvimento deste projeto, foi necessário atualizar as plataformas para que a ferramenta funcionasse de maneira mais otimizada, uma vez que a descontinuação das versões anteriores não possibilitava a implementação de novas estruturas.

#### *B. Desativação*

O funcionamento do Simulador é realizado através da comunicação entre o QT e o Ogre3D, porém esta é ajustada conforme a versão utilizada no desenvolvimento. Desta forma, após a primeira etapa foi necessário desativar o funcionamento da ferramenta para corrigir comunicação entre as plataformas. Esta desativação também foi necessária para a realização da reestruturação no processo de desenvolvimento do módulo.

# *C. Reestruturação*

O projeto SIMPLARCOM foi concebido para prototipar a viabilidade da realização de simulação da propagação de sinal de antenas em tempo real, dentro de um ambiente de Realidade Virtual, emulando assim, o que seria um cenário real.

Após as etapas de atualização e desativação foi iniciado a restruturação, a qual consistiu em uma refatoração de todo o código original, onde iniciou a implementação de padrões de projetos para estabilizar toda a arquitetura do simulador. Alguns dos padrões utilizados são:

- *Singleton*: padrão de projeto que caracteriza a necessidade de apenas uma instância de determinada entidade em todo o projeto.
- *Factory*: estrutura que deixa "mascarado" a criação de um objeto, ou seja, não especifica os detalhes no momento de instanciar.
- *Template*: são utilizados para reaproveitamento de estruturas. Caso exista uma sequência de código que se repita em mais de uma situação, mudando, por exemplo, o tipo de dado em que a opção ocorre, é possível o uso de *template*.

Visando a criação de novos módulos para o SIMPLARCOM e a expansão para outras plataformas, foram introduzidas, ao longo da reestruturação, alterações que permitiram e permitirão modificações, tais como:

• Multiplataforma: desde o início do projeto, todas as ferramentas usadas têm a característica de serem multiplataforma, contudo o código que integrava a ferramenta inicialmente, não suportava este requisito. Logo, alterações foram implementadas.

- Especializações de classes: classes especializadas e que utilizam técnicas de Polimorfismo (técnicas de Programação Orientada a Objetos) são boas práticas para a manutenção de projetos e redução de código.
- Estrutura de módulos: é a estrutura de módulo, onde o usuário poderá "estender" o núcleo do projeto e adicionar suas funcionalidades, seus cálculos, para serem simulados no ambiente virtual.
- Separação em código de configuração e código de projeto: uma das etapas que é constantemente avaliada e que implica diretamente na manutenção e escalabilidade do projeto, é a separação de código fonte de configuração e código fonte de projeto. Em outras palavras, foi dividido o que é código genérico do que o SIMPLARCOM deve fazer de maneira direta.

### *D. Criação*

A última etapa de desenvolvimento deste trabalho consiste na criação do módulo propriamente dito, no qual foram adicionadas novas antenas, modelo de propagação e também a conversão de algumas unidades para que a análise de exposição à radiação não ionizante seja possível.

Como o SIMPLARCOM dispunha apenas de antenas setoriais, foi necessário a modelagem de novos modelos para serem adicionados ao ambiente virtual, e neste caso duas antenas dipolo, uma em uma torre estiada e outra com um prédio de controle acoplado; ambas com 127 m de altura. Na Fig. 2 podemos visualizar as novas antenas modeladas.

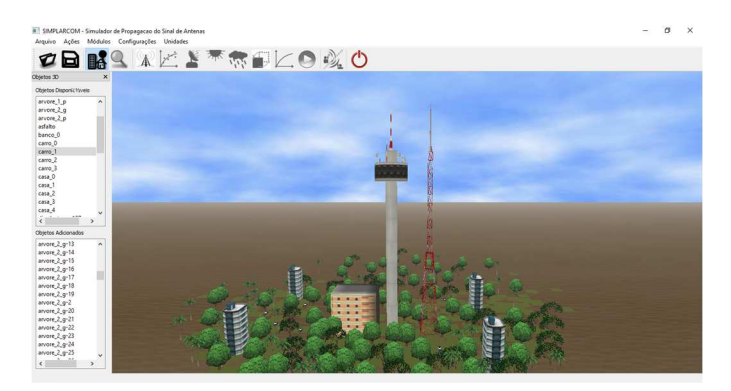

Fig. 2. Antenas Dipolo adicionadas ao ambiente virtual

Quanto a interface gráfica com o usuário, foi adicionado ao menu de navegação a opção de acessar de maneira direta o módulo de radiação. Na Fig. 3 é possível a visualização do acesso ao módulo.

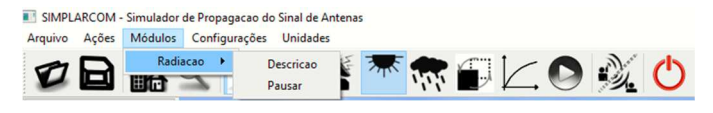

Fig. 3. Acesso ao Módulo através do menu de navegação

Originalmente o SIMPALCOM analisa dados da potência recebida pelo receptor dentro do ambiente virtual, desta forma, para identificar se uma determinada área está ou não recebendo radiação, primeiramente foi realizada a conversão de potência recebida para intensidade de campo através das formulas 1 e 2.

XXXVI SIMPÓSIO BRASILEIRO DE TELECOMUNICAÇÕES E PROCESSAMENTO DE SINAIS – SBrT2018, 16-19 DE SETEMBRO DE 2018, CAMPINA GRANDE, PB

$$
E (dB\mu) = Pr(dBm) + 20 logf(MHz) + 77.2 - Giso (1)
$$
  

$$
V/m = 10 \frac{(dB\mu - 120)}{20}
$$
 (2)

Onde Pr é a potência recebida, f a frequência de operação e G o ganho da antena.

Tendo conhecimento da frequência e da intensidade de campo, é o momento de avaliar o nível de exposição segundo as normas da ANATEL disposta na resolução 303. Para tal, foi implementado um filtro que teve como base a Tabela I, que contém os limites de exposição a CEMRF (Campo Eletromagnético de Radiofrequência), que a população em geral pode ser submetida

TABELA I. . LIMITES PARA POPULAÇÃO EM GERAL A CEMRF NA FAIXA DE RADIOFREQUÊNCIA ENTRE 9 KHZ E 300 GHZ (VALORES EFICAZES E NÃO PERTURBADOS [2]

| Faixa de<br>Radiofrequência | Intensidade<br>de Campo<br>E.<br>(V/m) | Intensidade<br>de Campo<br>н<br>(A/m) | Densidade<br>de Potência<br>da onda<br>plana<br>equivalente,<br>Seq<br>(W/m2) |
|-----------------------------|----------------------------------------|---------------------------------------|-------------------------------------------------------------------------------|
| 9 kHz a 65<br>kHz           | 87                                     | 5                                     |                                                                               |
| 0,065 MHz a<br>1 MHz        | 87                                     | 0.73/f                                |                                                                               |
| $1MHz$ a $10$<br><b>MHz</b> | $87/f^{1/2}$                           | 0.73/f                                |                                                                               |
| 10 MHz a 400<br>MHz         | 28                                     | 0,073                                 | $\mathfrak{D}$                                                                |
| 400 MHz a<br>2000 MHz       | 1,375 $f^{1/2}$                        | $0,0037$ f <sup>1/2</sup>             | f/200                                                                         |
| 2 GHz a 300<br><b>GHz</b>   | 61                                     | 0,16                                  | 10                                                                            |

Os modelos de propagação até então implementados na ferramenta possuem limitações quanto a altura máxima do receptor, ou seja, ao alcançar este limite o SIMPLARCOM faz a coleta de dados, porém não filtra nem avalia os mesmos. Desta forma, foi necessário a adição do modelo de propagação no espaço livre, fórmula 3, ao simulador.

$$
L_{0[dB]} = 32,44 + 20\log(d_{[km]}) + 20\log(f_{MHz})
$$
 (3)

Onde d é a distância entre o transmissor e o receptor e f a frequência de operação.

# V. RESULTADOS

Para teste foram criados dois cenários nos quais um continha vários prédios, casas e árvores e uma distribuição de antenas, tanto setoriais quanto dipolo e outro contendo apenas árvores.

No primeiro cenário a faixa de frequência utilizada foi de 10 MHz a 400 MHz e uma potência de transmissão de 67 dBm, e para o segundo cenário a faixa de frequência foi entre 0,065 MHz a 1 MHz e uma potência de transmissão de 88 dBm. A Fig. 4 mostra o resulta do cenário urbano e a Fig. 5 são exibidos os resultados em um cenário densamente arborizado.

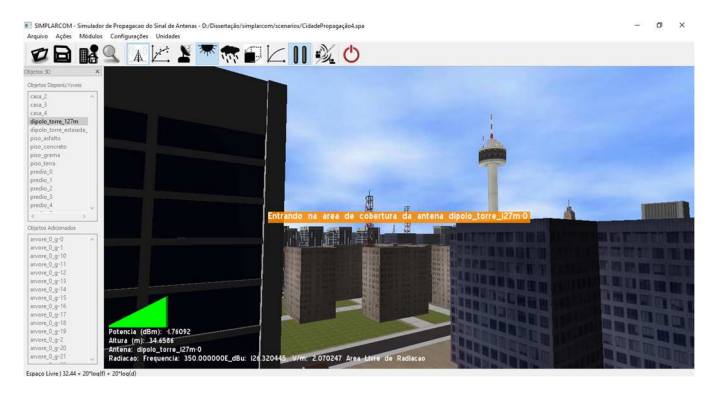

Fig. 4. Cenário urbano livre de radiação

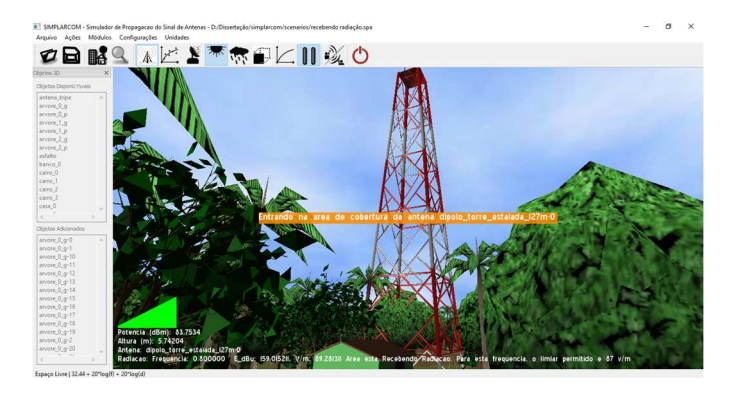

Figura 5. Ambiente densamente arborizado recebendo radiação

Durante a simulação é possível ver em tempo real a frequência de operação, configurada previamente na antena de transmissão, a intensidade de sinal recebido em dBm, os valores convertidos da potência de transmissão em dBµV, a intensidade de campo V/m, a altura do receptor, a antena que está sendo analisada e a mensagem informando se um determinado ponto do cenário está ou não de acordo com o limiar permitido pela ANATEL. Na Fig. 6 é mostrado os resultados exibidos pela ferramenta durante a simulação sendo que na Fig. 7 consta a exibição da antena que está sendo analisada.

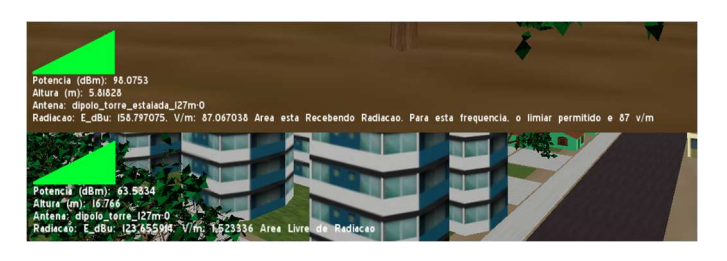

Fig. 6. Resultados exibidos pela ferramenta durante a simulação

| Preguencia (Ho-1): 1500<br>Perde alimentaceo (db): 0<br>т |  |
|-----------------------------------------------------------|--|
| ne area de cobertura da antena dipolo torre (27m-<br>- 19 |  |

Figura 7. Informação sobre a antena que está sendo analisada

XXXVI SIMPÓSIO BRASILEIRO DE TELECOMUNICAÇÕES E PROCESSAMENTO DE SINAIS – SBrT2018, 16-19 DE SETEMBRO DE 2018, CAMPINA GRANDE, PB

# VI. CONCLUSÕES E TRABALHOS FUTUROS

Para ser possível a criação do módulo apresentado neste trabalho foi necessário realização de vários ajustes no código original do Simulador para Planejamento de Redes de Comunicação Móveis, visando não somente implementação deste projeto como também, a criação de novas extensões, bem como a expansão da ferramenta para outras plataformas.

Com os ajustes feitos e após a implementação das particularidades referentes exposição à radiação não ionizante, o módulo apresentado neste artigo, conseguiu utilizar estrutura do SIMPLARCOM para a criação de ambiente, configuração das antenas transmissora e receptora, coleta de dados e simulação, para avaliar segundo as normas da ANATEL, se uma determinada área está ou não sendo exposta a radiação não ionizante.

Nos testes feitos durante a simulação, os resultados obtidos ficaram dentro da proposta inicialmente apresentada estando todos os valores de conversão e ajustes coerentes matematicamente.

Como trabalho futuro será expandido o módulo de radiação para análise internas em prédios e casas, assim será possível saber quais cômodos ou andares, em caso de edifícios e prédios, estão recebendo radiação, levando em consideração o tipo de material utilizado na construção das edificações.

Como a ferramenta já teve uma avaliação educacional positiva o próximo passo será testar a viabilidade do novo módulo no ensino em áreas de estudos de radiopropagação.

Outros módulos também serão implementados futuramente, como por exemplo a avaliação da transmissão de sinais em ambientes *indoor.* No qual poderá ser verificada a velocidade de conexão e envio de dados, perda de pacotes entre outros.

## **AGRADECIMENTOS**

Os autores agradecem ao Programa de Pós-Graduação em Engenharia Elétrica da Universidade Federal do Pará (PGEE/UFPA) e Instituto Nacional de Ciência e Tecnologia –

Comunicações sem fio (INC-SF) pelo material de apoio, Conselho Nacional de Desenvolvimento Científico e Tecnológico (CNPq) e Coordenação de Aperfeiçoamento de Pessoal de Nível Superior (CAPES) pelo apoio financeiro, e ao Laboratório de Computação e Telecomunicações (LCT) pelos recursos humanos especializados.

#### REFERÊNCIAS

- [1] Resolução da Anatel de 1999 disponível em: http://www.radiacao.com.br/Arquivos/diretriz\_radiacao.pdf Acessado em quarta feira: 11/04/2018.
- [2] Resolução da Anatel de julho de 2002 disponível em http://www.anatel.gov.br/legislacao/resolucoes/17-2002/128-resolucao-303 Acessado: Terça Feira 10/04/2018.
- [3] PINHEIRO, Diego Carneiro. SIMPLARCOM: simulador para planejamento de redes de comunicação sem fio utilizando realidade virtual e modelos de propagação. 2014. 54 f. Dissertação (Mestrado) - Universidade Federal do Pará, Instituto de Tecnologia, Belém, 2014. Programa de Pós-Graduação em Engenharia Elétrica.
- [4] VIEIRA, Diego Baptistella. Análise das radiações não ionizantes em antenas de provedor de serviços de internet. 2015. 49 f. Trabalho de Conclusão de Curso (Especialização) - Universidade Tecnológica Federal do Paraná, Pato Branco, 2015.
- [5] PRADO, Giancarlo Villena; MEDINA, Manuel A. Yarleque. Design and Implementation of a Non-ionizing Radiation Measuring System Evaluated with an Unmanned Aerial Vehicle. In: Computer Aided System Engineering (APCASE), 2015 Asia-Pacific Conference on. IEEE, 2015. p. 52-57.
- [6] RODRIGUES, Luis Felipe. Uma abordagem para monitoração, análise e controle de medições de radiação não ionizante. 2016
- [7] NEGRÃO, Nathália Mendes. SwImax: um simulador em realidade virtual para auxiliar o ensino do padrão WiMAX. 2012. 71 f. Dissertação (Mestrado) - Universidade Federal do Pará, Instituto de Tecnologia, Belém, 2012. Programa de Pós-Graduação em Engenharia Elétrica.
- [8] UNITY3D. Avaliable on: http://www.unity3d.com. Acessed on 20/04/2018.
- [9] Disponível: https://edas.info/cd/momag2014/papers/p187-pinheiro.pdf acessado em 20/04/2018.
- [10] B. S. L. Castro, "Propagation Model for Fixed Wireless Networks on 5.8 GHz band for Typical Amazon Region Cities", Master's thesis, Federal University of Pará, Brazil, 2010. (in Portuguese)
- [11] Disponível: http://www.abenge.org.br/cobenge/arquivos/6/artigos.htm. Acessado em ; 22/04/2018.

Charllene de Sousa Guerreiro, Jasmine P. L. de Araújo, Diego Carneiro Pinheiro, Henry Ferreira, Gervásio P. S Cavalcante¸ Instituto de Tecnologia, Universidade Federal do Pará (UFPA), Belém -PA, Brasil, E-mails: guerreiro.chs@gmail.com, jasmine.araujo@gmail.com, outrodiegopinheiro@gmail.com, henryferreira014@gmail.com, gervasio@ufpa.br.